## まなびネットおきなわ「動画で学ぶ」の視聴方法

(1)まなびネットおきなわ

<https://www.lll-okinawa.info/> へアクセスする。

(2)「動画で学ぶ」をクリックする。

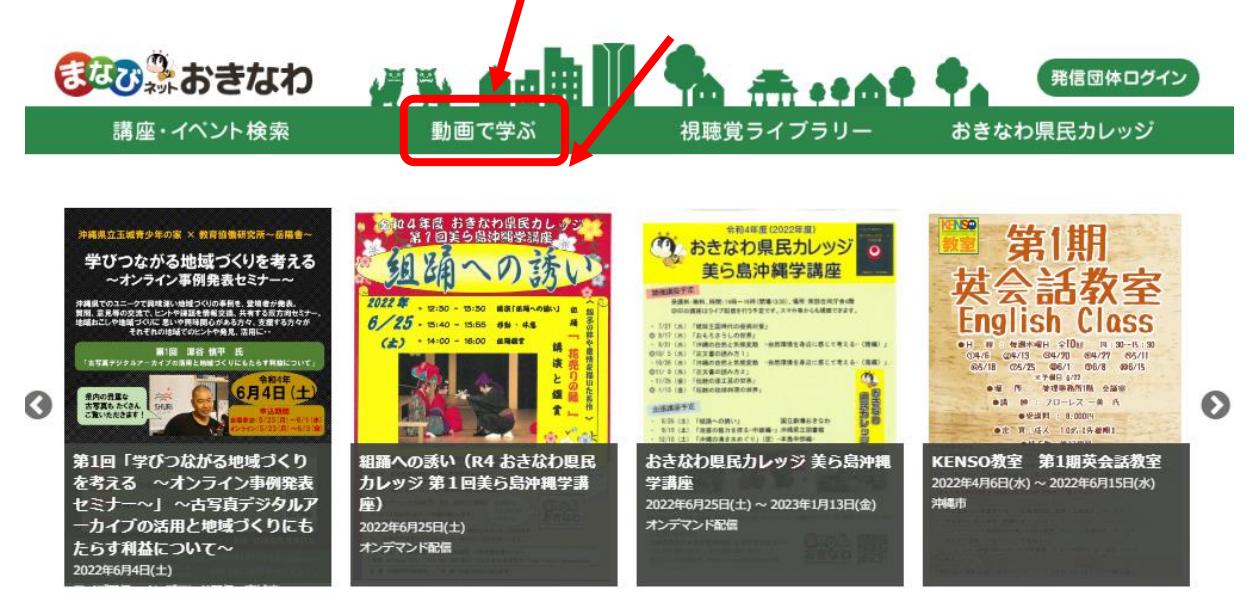

(3)「動画サイトにログインする」をクリックする。

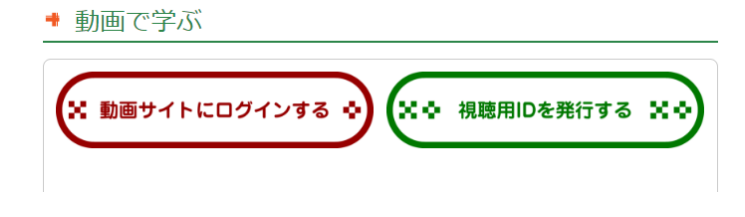

(4) ログイン画面においてユーザーID、パスワードの欄に下記の通り入力してください(令和 5年12月31日まで有効)

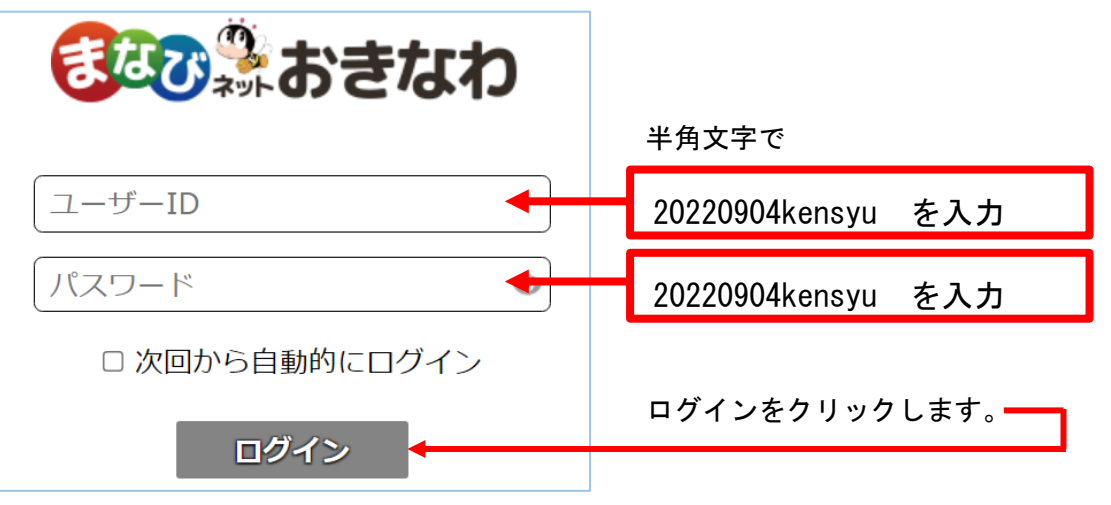

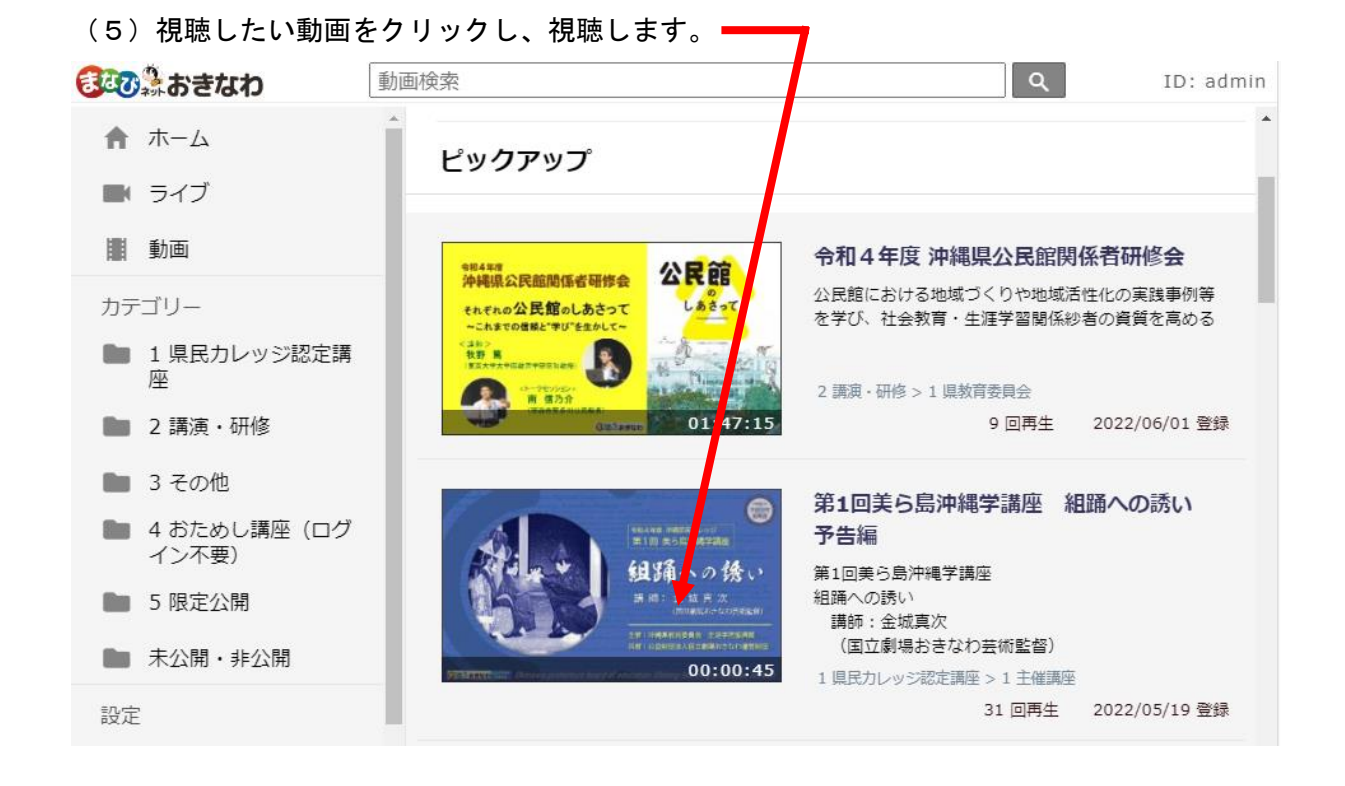

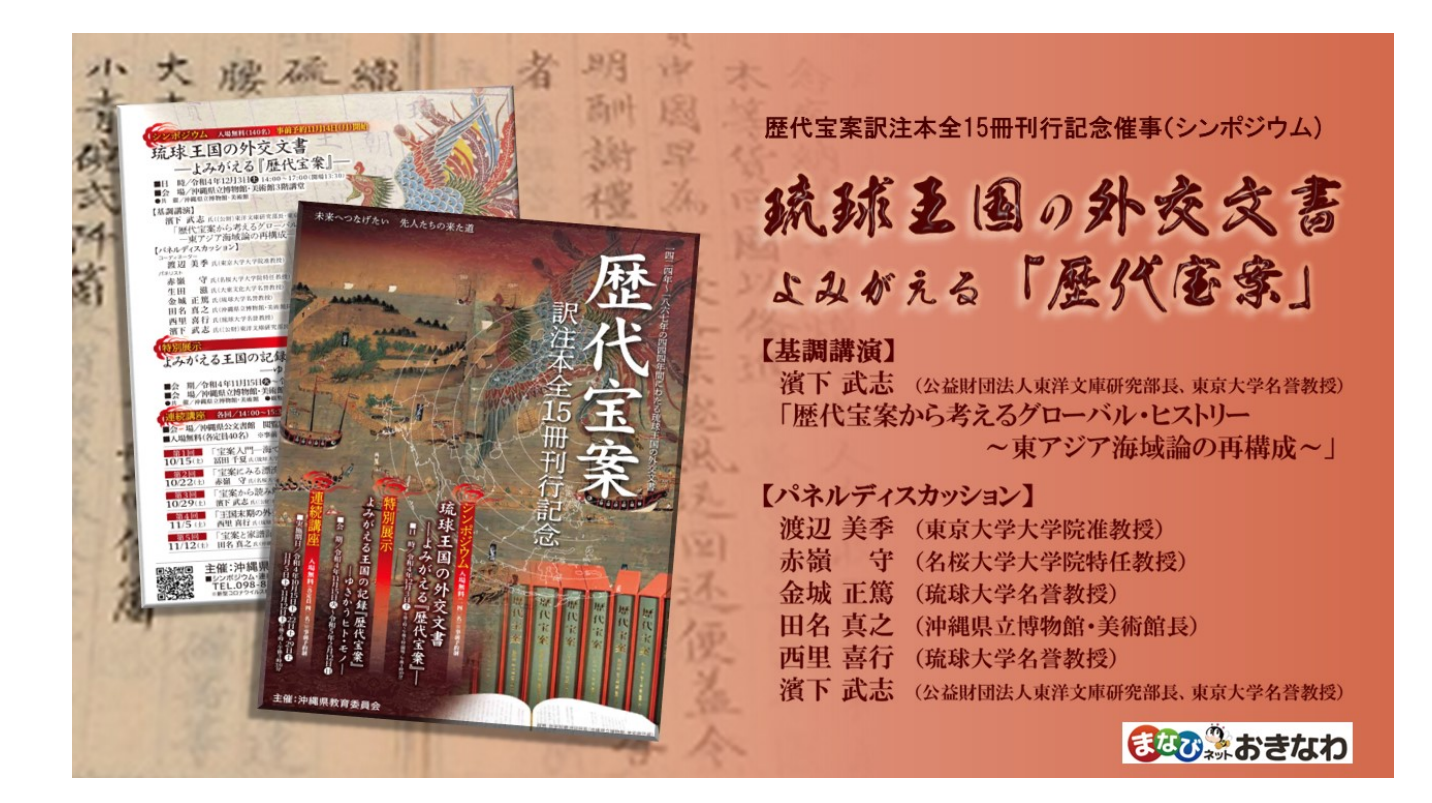